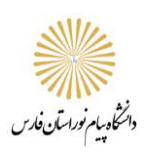

#### **دانشجوی عزیز**

# **به راهنمای سامانه آموزش الکترونیکی دانشگاه پیام نور فارس خوش آمدید**

### این آد*ر*س *ر*ا در مرورگر خود وارد نمایید : <mark>vc.farspnu.ac.ir</mark>

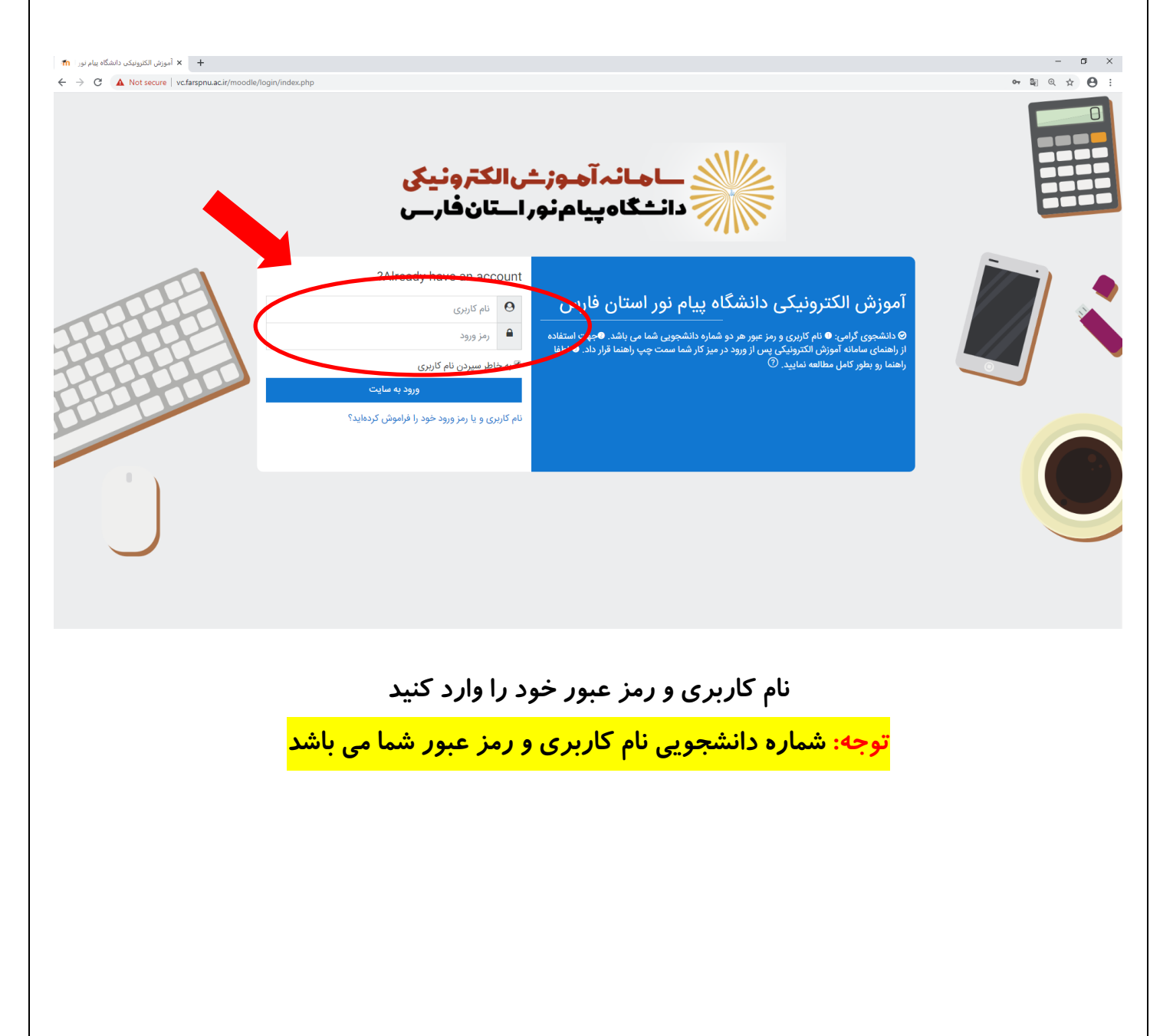

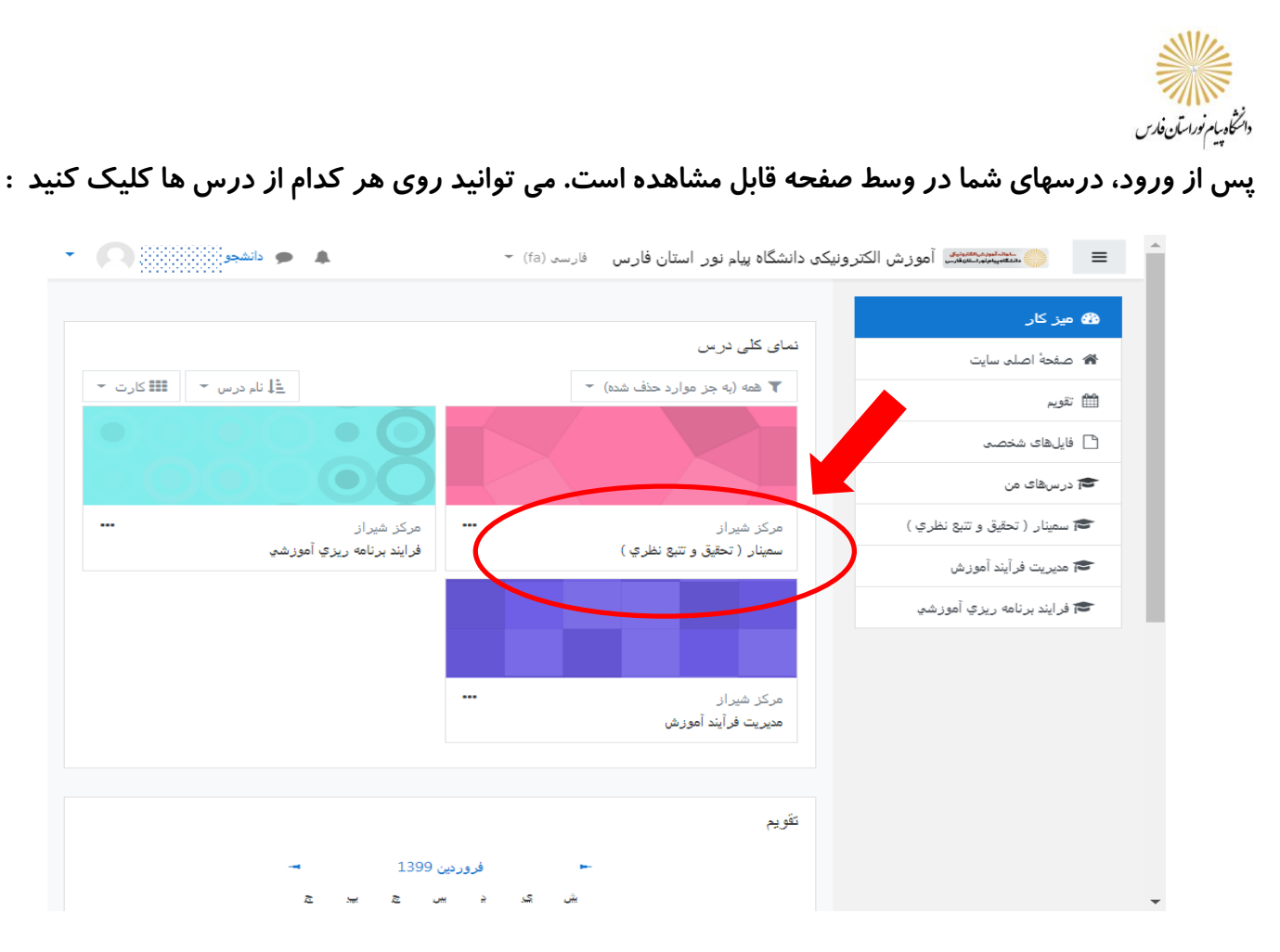

**با کلیک کردن برروی هر عنوان درس وارد صفحه درس مربوطه می شوید. در این صفحه عناوین جلسات مشخص**

**است. که اکثرا بین 4 تا 6 جلسه می باشد. البته اساتید محترم می توانند دروس جبرانی را نیز اضافه کنند.** 

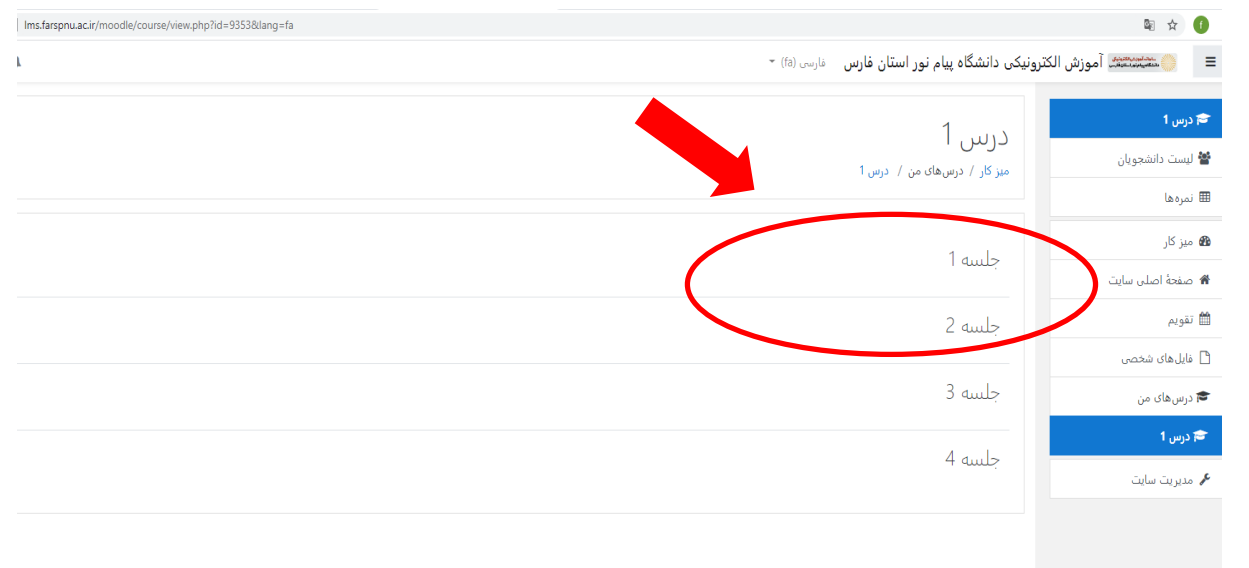

**درصورتی که استاد تاریخ و ساعت جلسه را در سامانه ثبت نموده باشد در زیر عنوان هر جلسه قابل مشاهده است. درغیراینصورت دانشجویان عزیز می توانند از طریق سایت مراکز یا واحد خویش و یا در سامانه سهبا )sahba/ir.ac.pnu.sahba )برنامه کالسی هر درس را مشاهده و طبق آن زمان در این سامانه حاضر شوند.** 

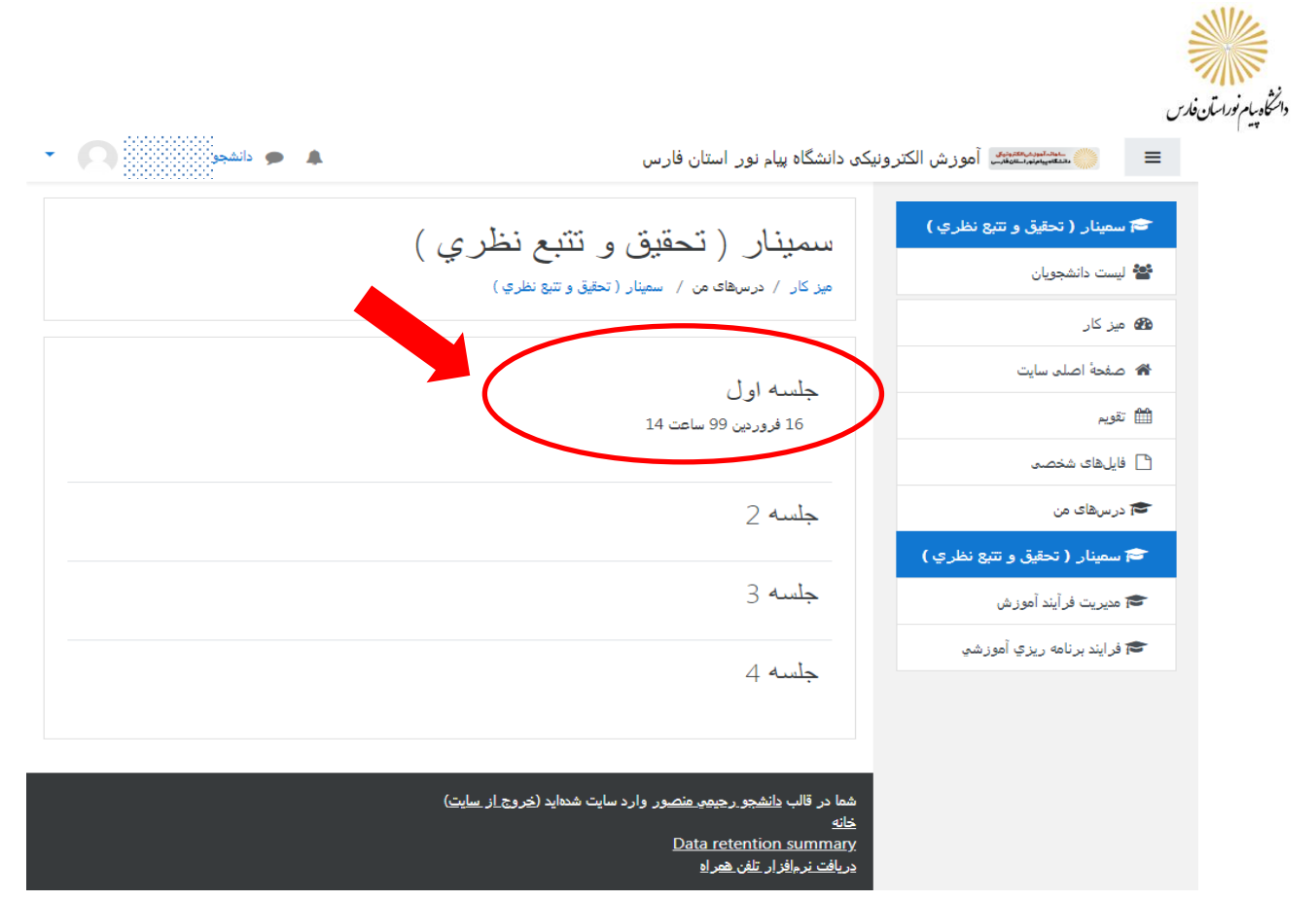

**لینک هر جلسه در تاریخ و ساعت مقرر طبق برنامه کالسی، با حضور استاد فعال می شود. درصورتی که لینک فعال بود. روی آن کلیک کنید و وارد کالس شوید. دراین قسمت فایلهای ضبط شده استاد را می توانید مشاهده و یا وارد گفت وگوی متنی شوید.** 

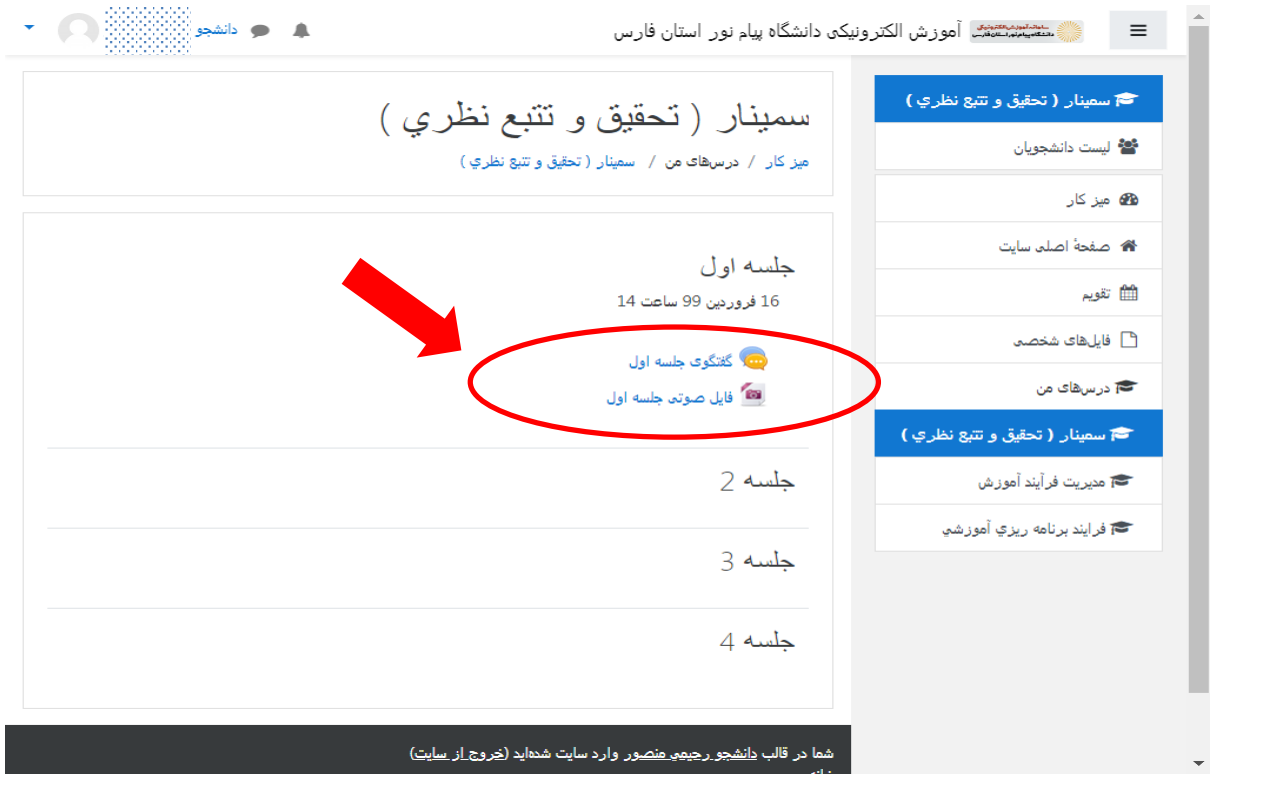

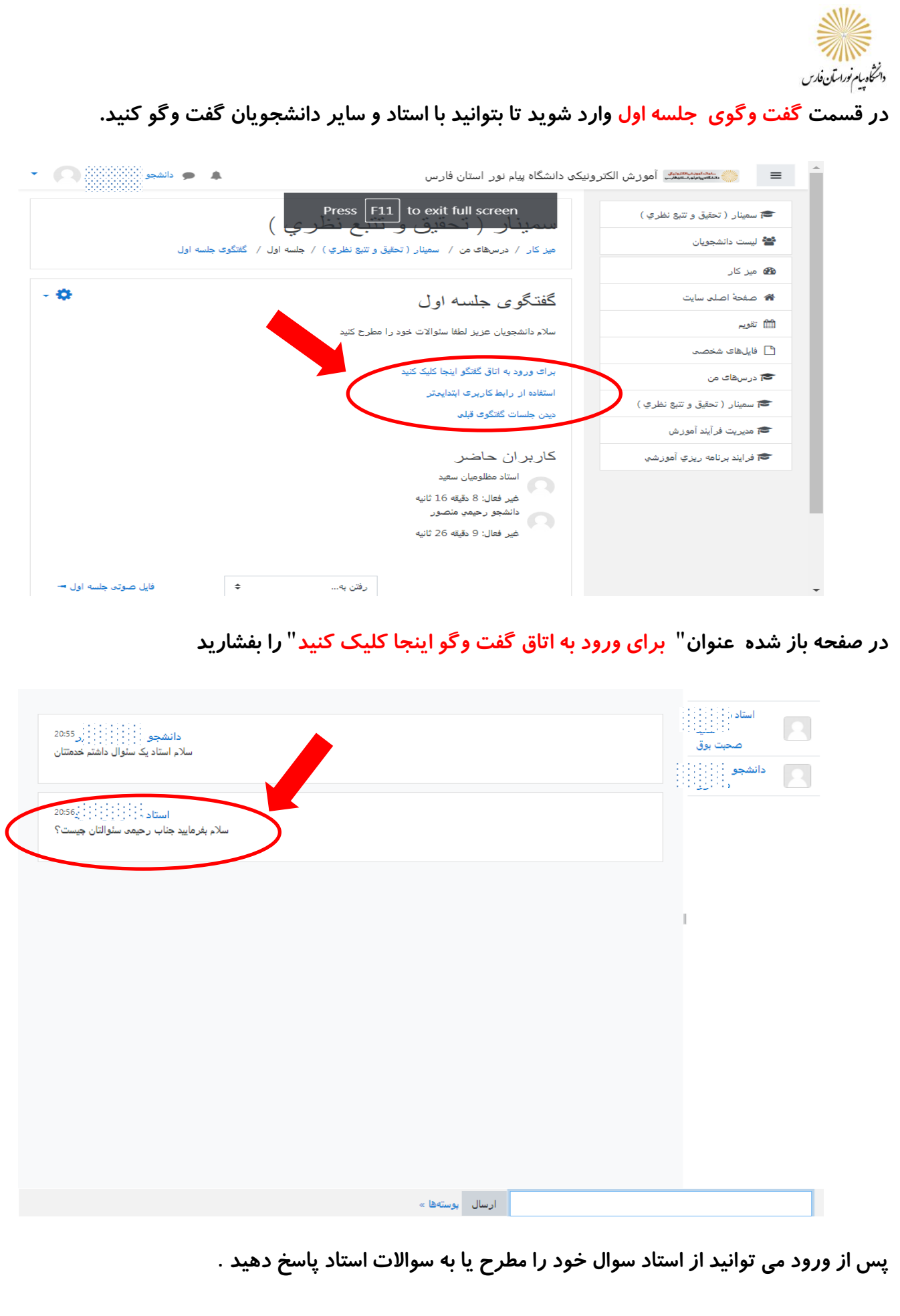

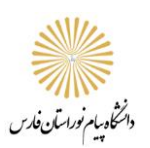

**موفق و پیروز باشید دانشگاه پیام نور استان فارس**

**بهار 1399**

**ارتباط از طریق واتساپ:**

## $0.9.141$

**دانشگاه پیام نور فارس در شبکه های اجتماعی:**

@farspnu